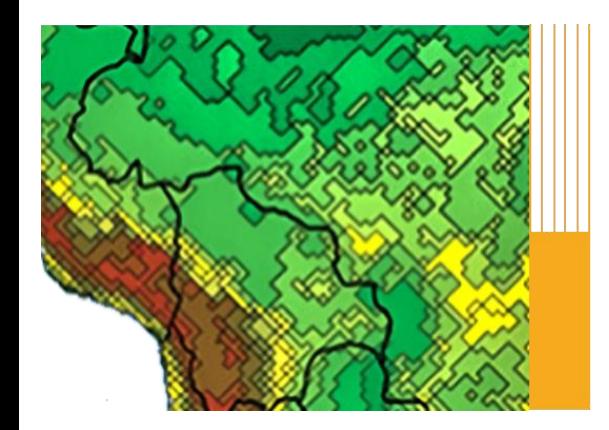

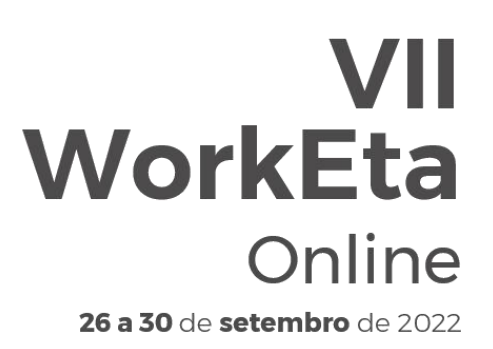

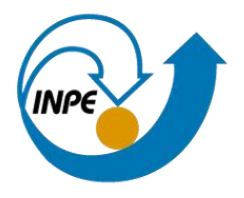

# Introdução ao Linux

VII WorkEta 2022

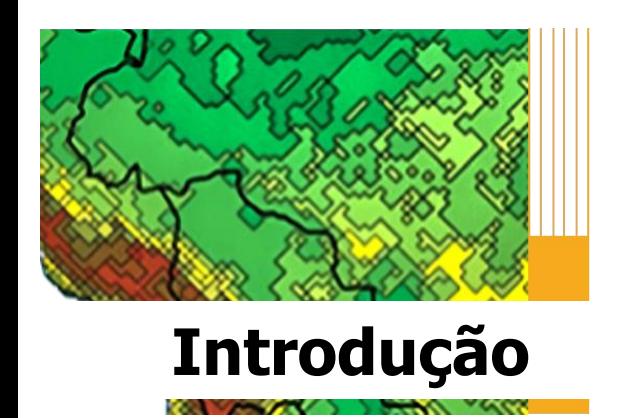

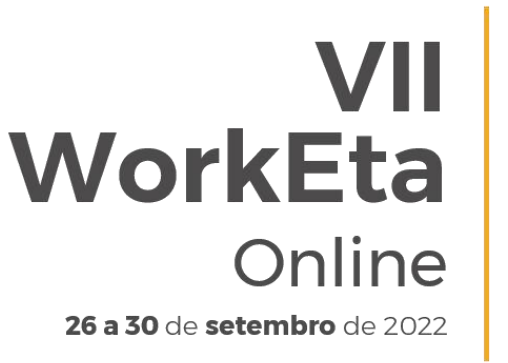

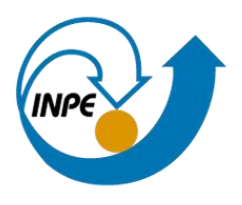

O sistema operacional Linux foi desenvolvido por Linus Torvalds, com o propósito de ser uma alternativa barata e funcional.

Existem diversas distribuições Linux, para serem baixadas e instaladas em sua máquina.

Ex: Ubuntu, SUSE, Kurumin, Red Hat.

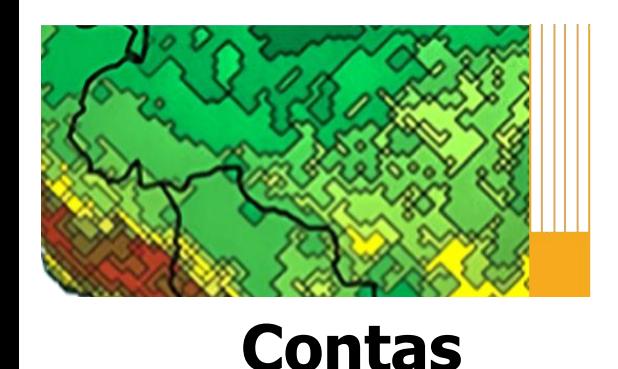

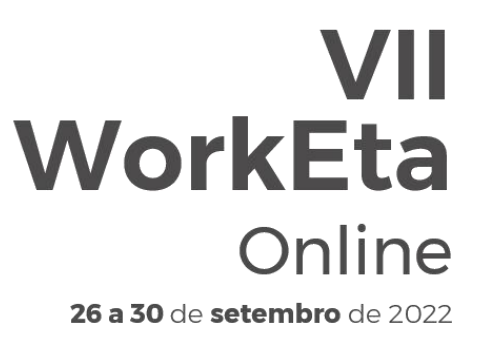

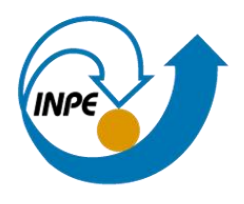

**Conta** é a maneira pela qual o usuário se identifica no sistema operacional.

Essa conta consiste, entre outras informações, o login e a senha. Ao instalar o Linux a senha do root é definida, pois esta é uma das exigências feitas durante o processo de instalação do sistema.

As contas também definem os privilégios de acesso que o usuário tem no sistema.

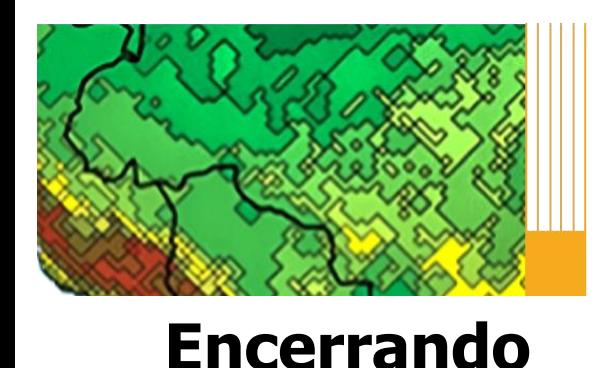

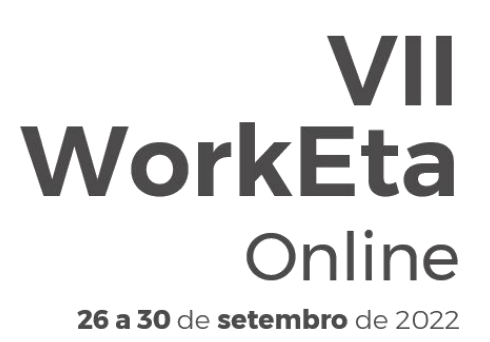

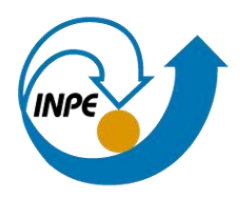

### Para encerrar a sessão, após terminar o trabalho, o usuário pode utilizar os seguintes comandos:

- Logout
- **Exit**

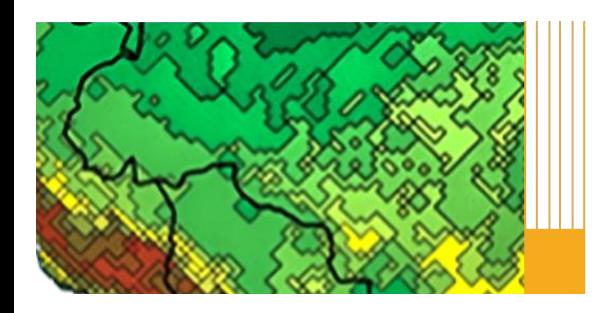

**Caracteres**

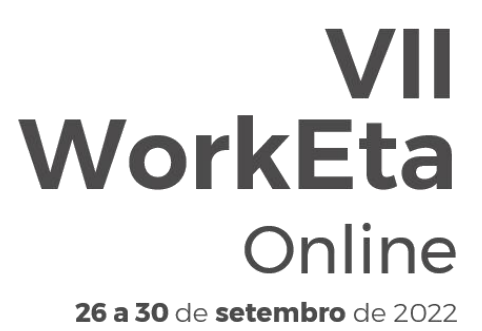

Workshop em Modelagem Numérica de Tempo, Clima e Mudanças Climáticas Utilizando o Modelo Eta: Aspectos Físicos e **Numéricos** 

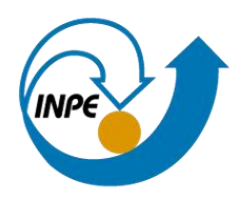

Para nos referirmos a múltiplos arquivos de nomes similares usamos os caracteres **coringas**:

- "?" substitui qualquer caracter Exemplo: ls curso?.txt
- w\*" substitui uma sequência de caracteres Exemplo: ls \*.txt

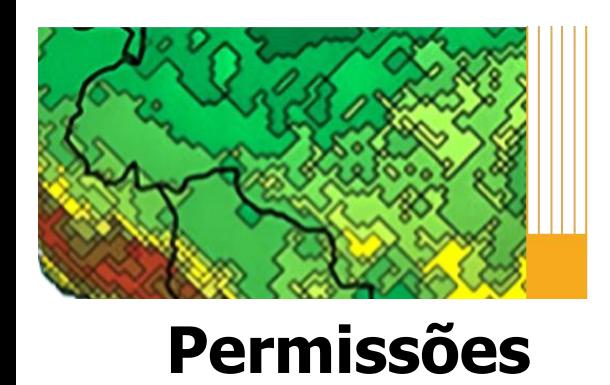

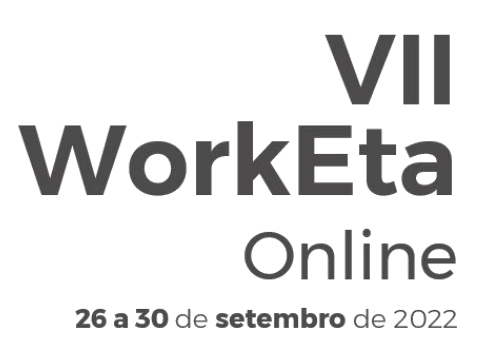

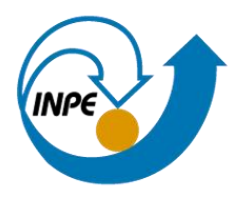

Quando um usuário listar as informações detalhadas de um arquivo ou diretório  $(s -)$ , as informações retornadas incluem as **permissões de acesso**: -rwxrw-rwx

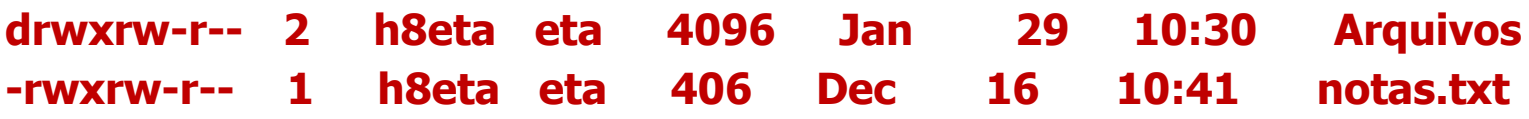

- ou d Indica se o objeto listado é um arquivo(-) ou diretório(d)
- rwx Permissões do usuário
- rw- Permissões do grupo
- rwx Permissões de outros

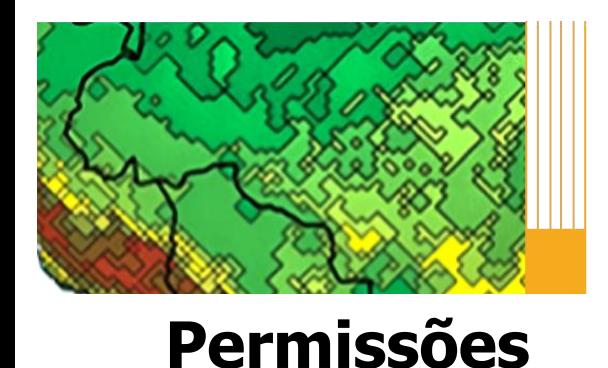

Workshop em Modelagem Numérica de Tempo, Clima e Mudanças Climáticas Utilizando o Modelo Eta: Aspectos Físicos e Numéricos

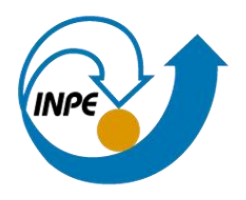

Cada modo de acesso tem um valor numérico associado a ele conforme a tabela :

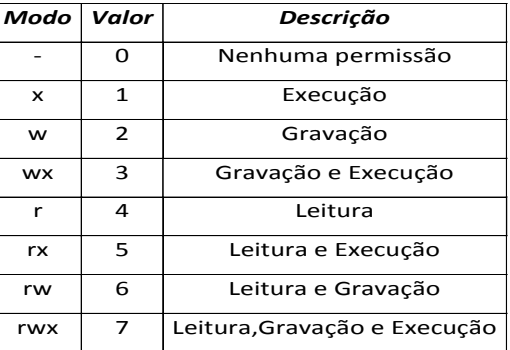

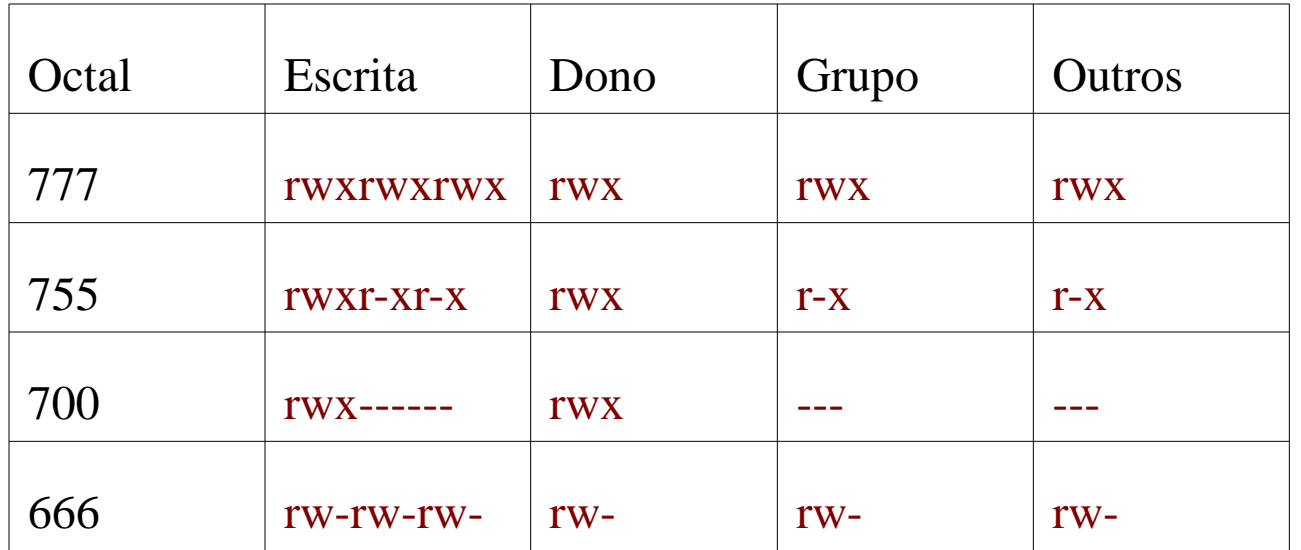

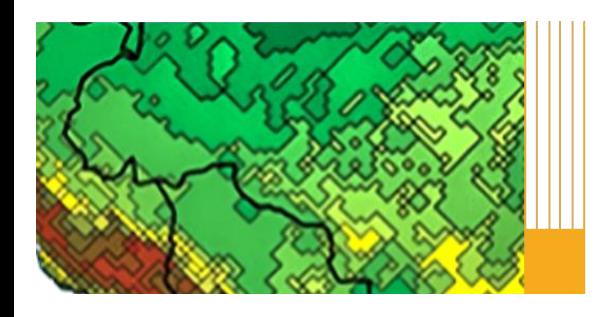

**Comandos**

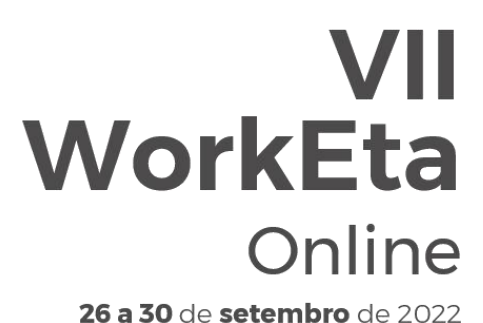

Workshop em Modelagem Numérica de Tempo, Clima e Mudanças Climáticas Utilizando o Modelo Eta: Aspectos Físicos e **Numéricos** 

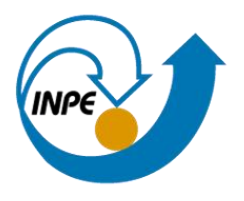

- alias nome 'comando' Permite ao usuário criar nomes simbólicos para comandos Ex: alias dir='ls-la |more'
- cd < *diretório* Muda o diretório de trabalho Ex: cd curso/linux Ex:  $cd$  ../..
- chmod  $\langle nU \rangle \langle nG \rangle \langle nO \rangle$  < arquivo Muda a permissão de um arquivo ou diretório nU=usuário nG=grupo nO=outros Ex: chmod 777 teste.txt

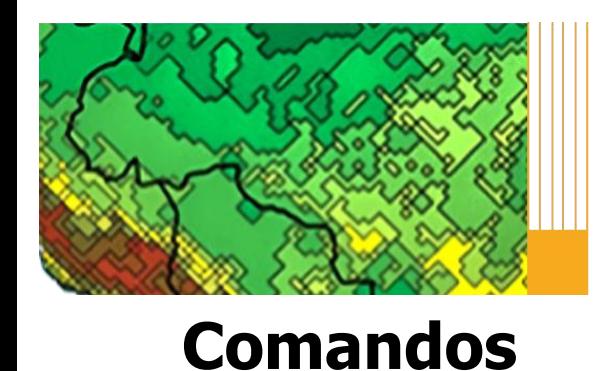

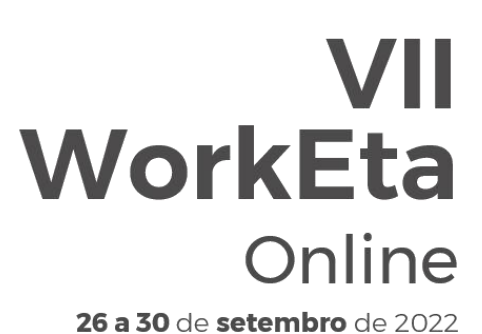

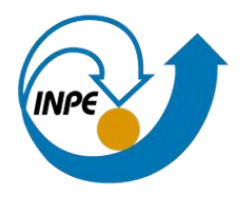

- clear Limpa a tela Ex: clear
- cp <arquivo1 arquivo2>

Copia arquivos ou diretórios, e arquivos para diretórios Ex: cp teste.txt teste2.txt Ex: cp -R dir1 dir2 (-R opção para copiar diretórios) Ex: cp ../twin.doc .

• date

Mostra a data e hora corrente Ex: date

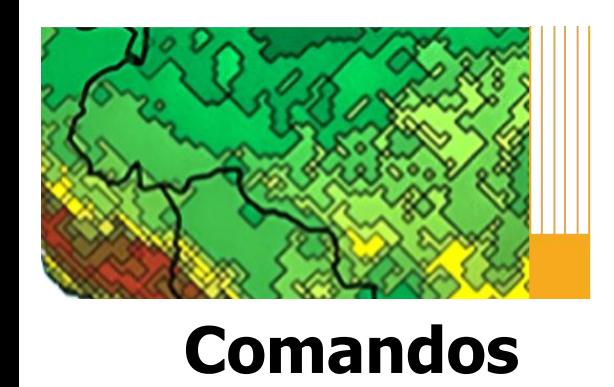

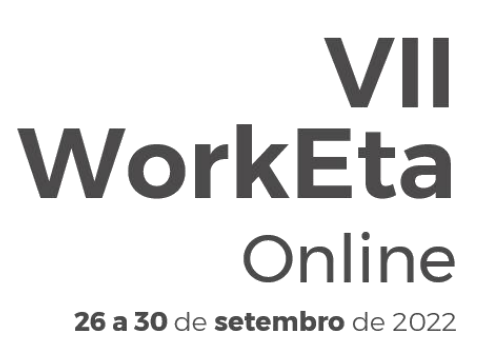

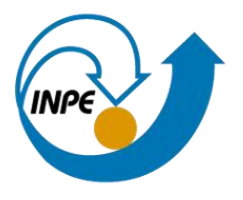

#### • df

Mostra informações de espaço em disco  $Fx: df -h$ .

#### • du

Mostra o espaço ocupado por um arquivo ou diretório Ex: du –h .

 $\cdot$  diff  $\langle \text{arquiv2} \rangle$   $\langle \text{arquiv2} \rangle$ Faz uma comparação entre dois arquivos Ex: diff teste.txt teste1.doc

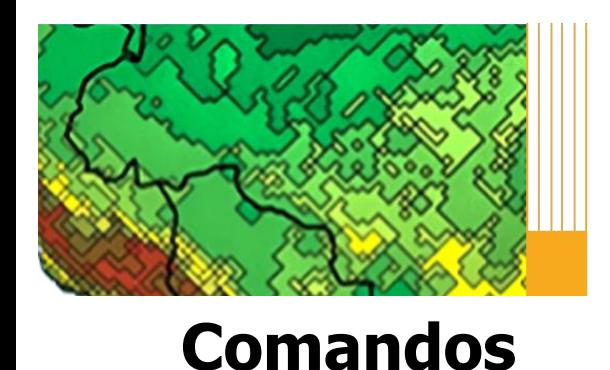

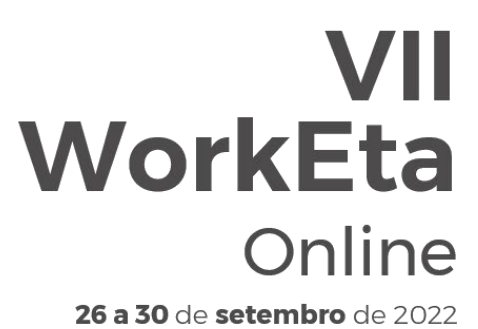

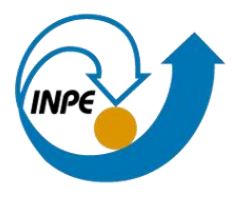

• history

Lista alguns dos últimos comandos que você digitou Ex: history

- find < *diretório* > -name < arquivo > -print Mostra a localização de um arquivo Ex: find /home/curso/linux -name "teste.txt" -print Ex: find . -name "teste.txt" -print
- $qrep <sub>opção</sub> <sub>expr</sub> <sub>expr</sub> <sub>corr</sub> <sub>corr</sub>$ Mostra as linhas em que ocorre uma expressão dentro do arquivo Ex: grep -i Linux teste.txt

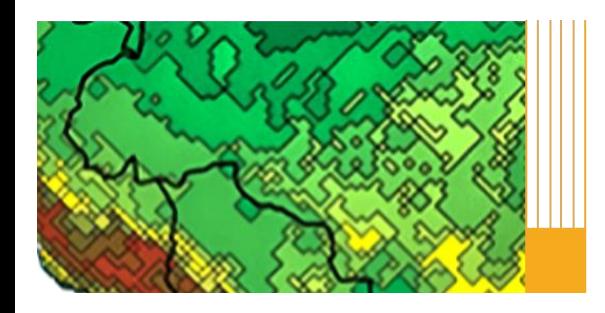

Workshop em Modelagem Numérica de Tempo, Clima e Mudanças Climáticas Utilizando o Modelo Eta: Aspectos Físicos e **Numéricos** 

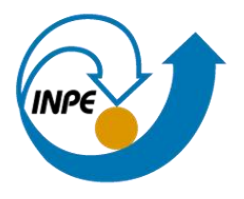

• gzip < arquivo>

**Comandos**

Compacta ou descompacta arquivos Ex: gzip texto (compacta) Ex: gzip -d texto.gz (descompacta)

• ls <opção> Lista o conteúdo do diretório corrente  $Ex:$   $Is - I$ Ex: ls -ltr

 $man < comandos$ Mostra na tela explicações sobre o comando Ex: man find Ex: man ls

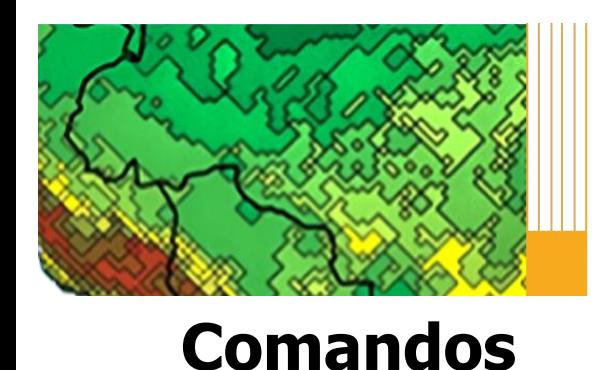

## VII **WorkEta** Online

26 a 30 de setembro de 2022

Workshop em Modelagem Numérica de Tempo, Clima e Mudanças Climáticas Utilizando o Modelo Eta: Aspectos Físicos e **Numéricos** 

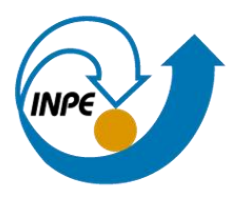

- mkdir < *diretório*> Cria um diretório Ex: mkdir hoje
- more < arquivo> Mostra o conteúdo do arquivo Ex: more teste.txt
- mv <origem> <destino>

Move ou renomeia arquivos e diretórios Ex: mv teste.txt teste4.txt Ex: mv teste4.txt ./dir1 Ex: mv dir1 dir3

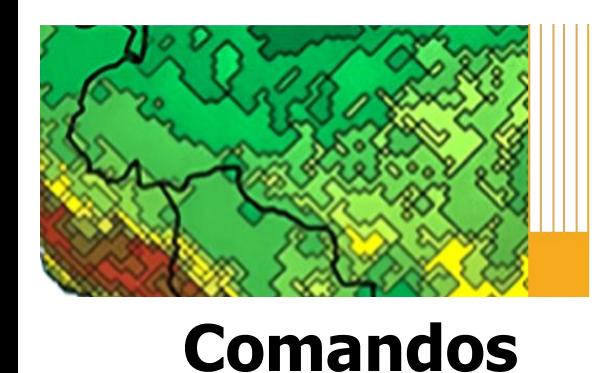

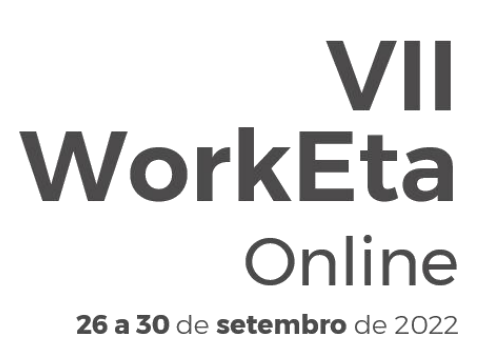

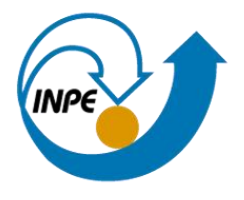

#### • pwd

Mostra o diretório corrente Ex: pwd

#### • passwd Muda a senha do usuário ou do grupo Ex: passwd

• rm <opção> < arquivo> Remove arquivos e diretórios Ex: rm -rf teste2.txt

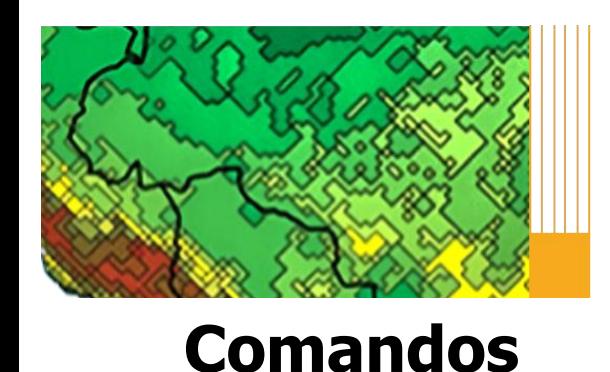

## VII **WorkEta** Online

26 a 30 de setembro de 2022

Workshop em Modelagem Numérica de Tempo, Clima e Mudanças Climáticas Utilizando o Modelo Eta: Aspectos Físicos e **Numéricos** 

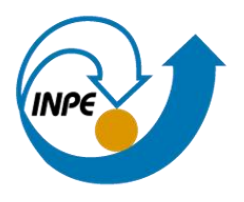

- $\tan \langle \text{cvf}, \text{xvf} \rangle$   $\langle \text{arquiv} \text{c} \text{tar} \rangle$   $\langle \text{arquiv} \text{c} \rangle$ tar -cvf (empacota arquivos) tar -xvf (faz a extração de arquivos empacotados) Ex: tar -cvf worketa.tar worketa Ex: tar -xvf worketa.tar
- $wc <$ opção $>$   $<$ arquivo $>$ Conta linhas, palavras e caracteres de arquivos Ex: wc -I twin.doc *(linhas)* Ex: wc -w twin.doc *(palavras)* Ex: wc -c twin.doc *(caracteres)*
- which  $<$ *nome* $>$

Mostra o caminho completo para os executáveis Ex: which grads

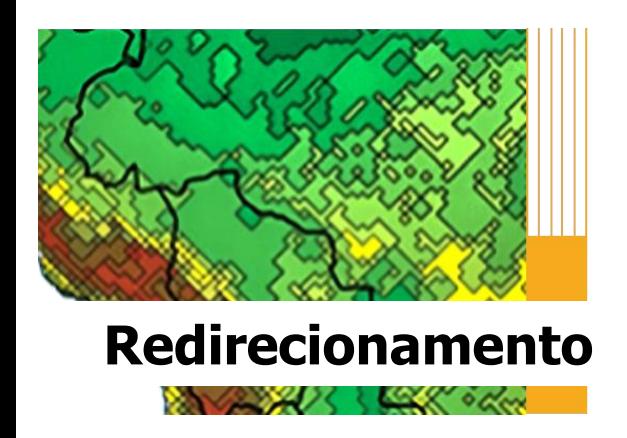

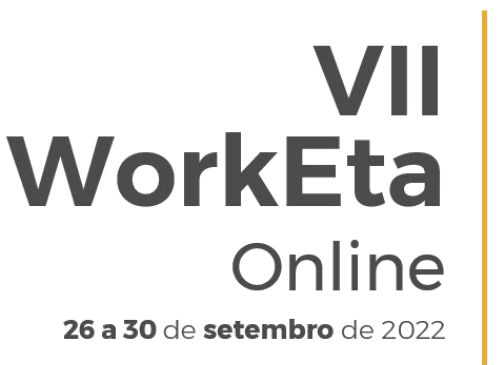

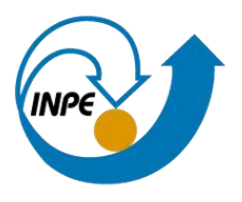

• > Direciona a saída do comando especificado

Ex:  $\text{ls}$  -la  $*$  > lista.txt

• >>

• |

Redireciona a saída do comando para o fim do arquivo Ex:  $\textsf{Is -la dir3} \geq \textsf{lista.doc}$ 

 $\bullet$   $\lt$ Direciona a entrada para o comando especificado Ex: mail < conteudodoemail

Utiliza a saída do comando1 como entrada do comando2 Ex:  $\vert s \vert$  -la  $* \vert$  wc -l

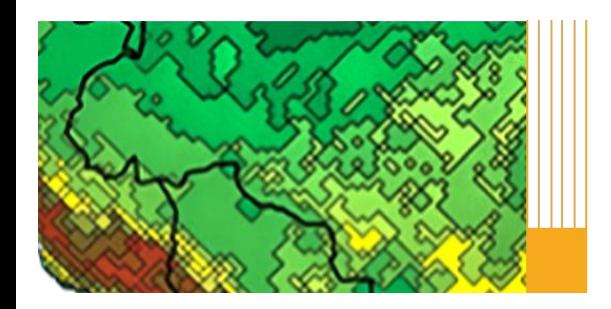

**Caracteres**

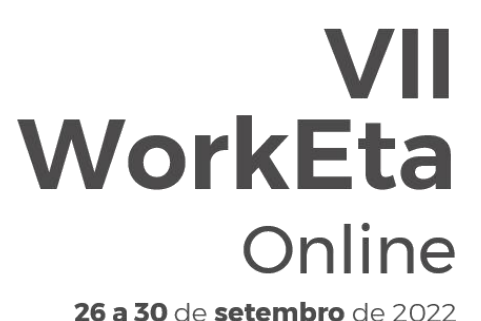

Workshop em Modelagem Numérica de Tempo, Clima e Mudanças Climáticas Utilizando o Modelo Eta: Aspectos Físicos e **Numéricos** 

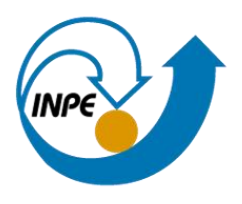

Existem no Linux **caracteres especiais** que servem para facilitar o trabalho do usuário.

- !comando Reexecuta o último comando digitado no terminal Ex: !cd
- & Faz com que um processo seja executado em background Ex: nedit teste.txt &

• \ Anula a função do metacaracter Ex: nedit \&

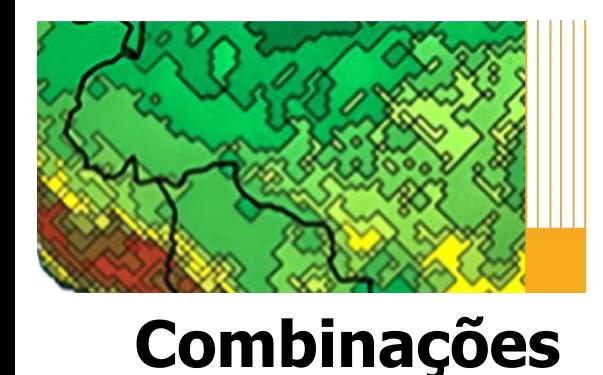

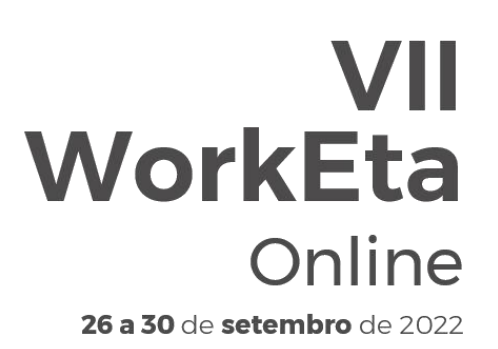

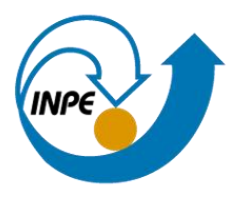

### As **combinações de teclas** auxiliam o uso do sistema Linux.

• Ctrl  $+ a$ 

Move o cursor para o início da linha de comandos

#### $Ctrl + e$

Move o cursor para o final da linha de comandos

#### • Ctrl +  $c$

Suspende a execução de um comando

• Ctrl  $+ d$ Logout de uma sessão do shell

#### • Ctrl  $+ z$

Suspende um programa

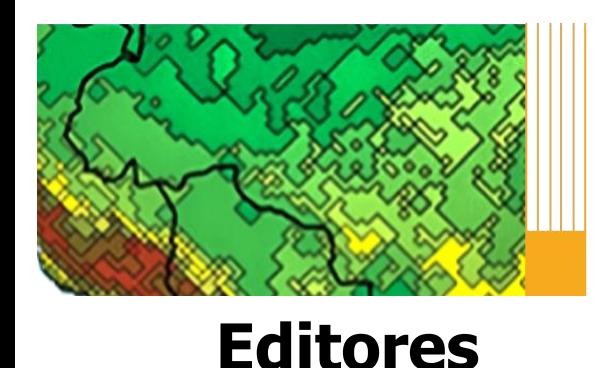

Workshop em Modelagem Numérica de Tempo, Clima e Mudanças Climáticas Utilizando o Modelo Eta: Aspectos Físicos e **Numéricos** 

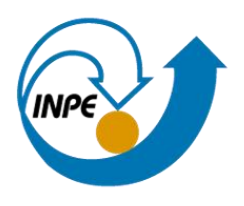

Existe uma grande variedade de **editores de texto** no Linux, os mais usados são:

- $\cdot$  nedit  $\lt$  *arquivo.txt*  $>$
- gedit  $\langle$  arquivo.txt  $\rangle$
- kedit  $\langle$  arquivo.txt  $\rangle$
- vi

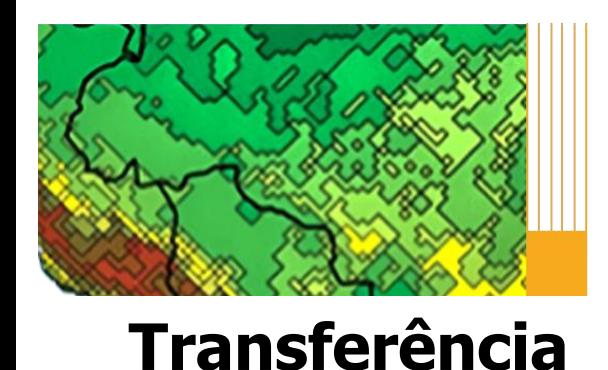

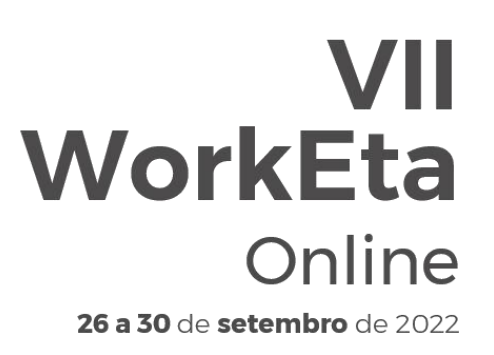

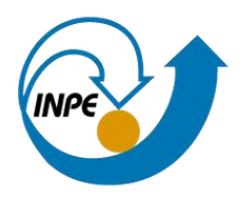

### SFTP significa Security File Transfer Protocol, é uma forma bastante rápida e versátil de **transferir arquivos** de maneira segura.

•sftp < usuário@maquina> Ex: sftp gracielle@tupa

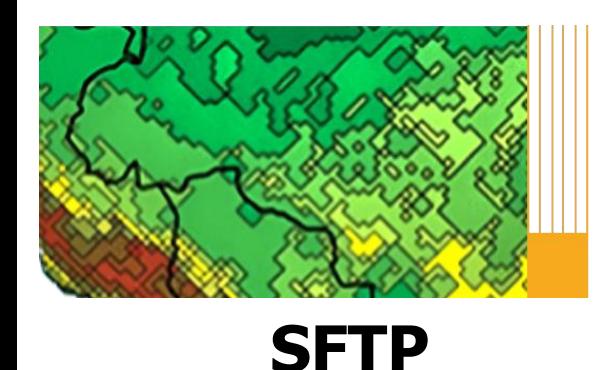

Workshop em Modelagem Numérica de Tempo, Clima e Mudanças Climáticas Utilizando o Modelo Eta: Aspectos Físicos e **Numéricos** 

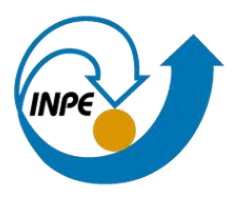

• get  $<$  file>

Baixa os arquivos do servidor Ex: get teste.txt

• put  $<$  file  $>$ Envia arquivos para o servidor Ex: put teste.txt

• Icd < *diretório* Acessa o diretório local Ex: lcd /home/curso

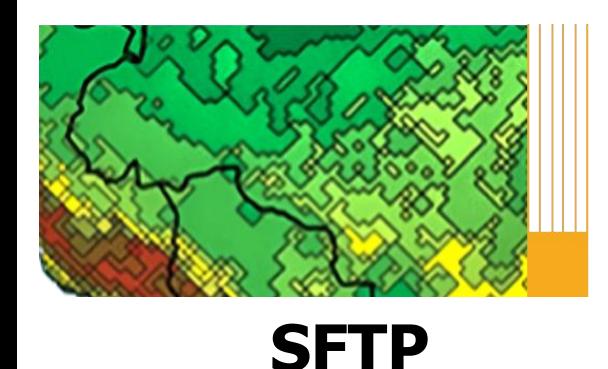

Workshop em Modelagem Numérica de Tempo, Clima e Mudanças Climáticas Utilizando o Modelo Eta: Aspectos Físicos e **Numéricos** 

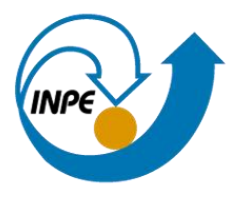

• mget  $<$  files

Baixa múltiplos arquivos do servidor Ex: mget \*.txt

- mput <files> Envia múltiplos arquivos para o servidor Ex: mput \*.txt
- $rm *file*$ Apaga arquivos do servidor Ex: rm teste.txt

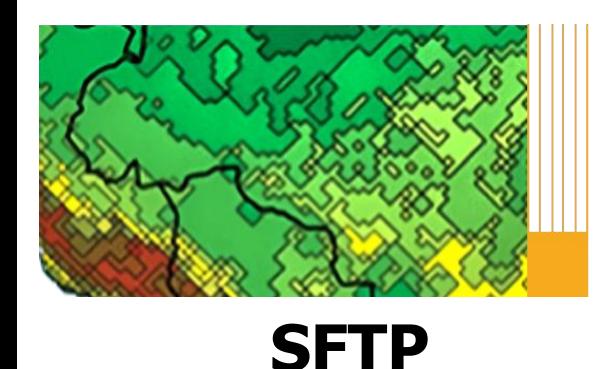

## VII **WorkEta** Online

26 a 30 de setembro de 2022

Workshop em Modelagem Numérica de Tempo, Clima e Mudanças Climáticas Utilizando o Modelo Eta: Aspectos Físicos e Numéricos

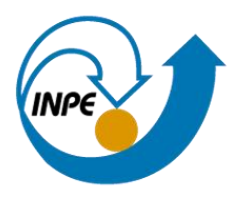

•  $\mathsf{I} \mathsf{r} \mathsf{m} \leq \mathsf{f} \mathsf{i} \mathsf{l} \mathsf{e}$ 

Apaga arquivos localmente Ex: lrm teste.txt

• pwd Exibe o diretório corrente do servidor Ex: pwd

• lpwd Exibe o diretório corrente local Ex: lpwd

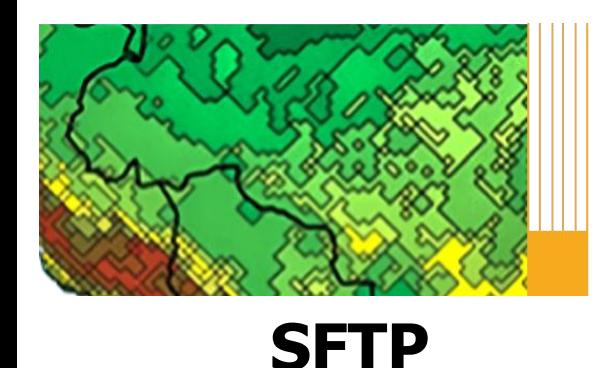

Workshop em Modelagem Numérica de Tempo, Clima e Mudanças Climáticas Utilizando o Modelo Eta: Aspectos Físicos e Numéricos

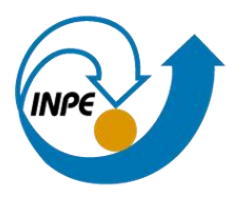

• cd < diretório>

Acessa o diretório remoto Ex: cd /temp/prev

• ls

Lista os arquivos e diretórios dentro do servidor Ex: ls

• lls

Lista os arquivos e diretórios locais Ex: lls

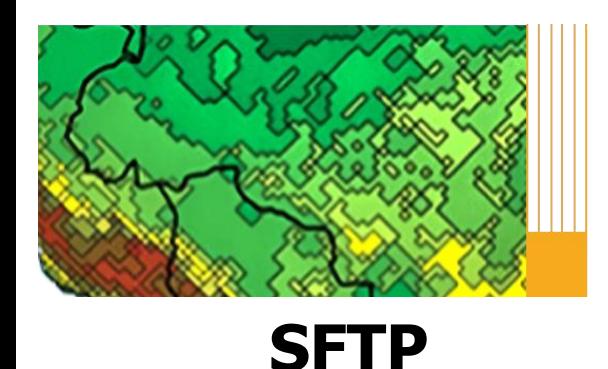

Workshop em Modelagem Numérica de Tempo, Clima e Mudanças Climáticas Utilizando o Modelo Eta: Aspectos Físicos e Numéricos

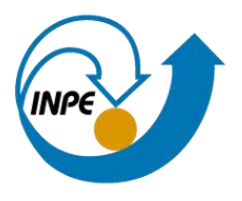

- mkdir < *diretório*> Cria um diretório no servidor Ex: mkdir curso2
- Imkdir < *diretório*> Cria um diretório localmente Ex: lmkdir curso2
- quit Finaliza a conexão sftp Ex: quit

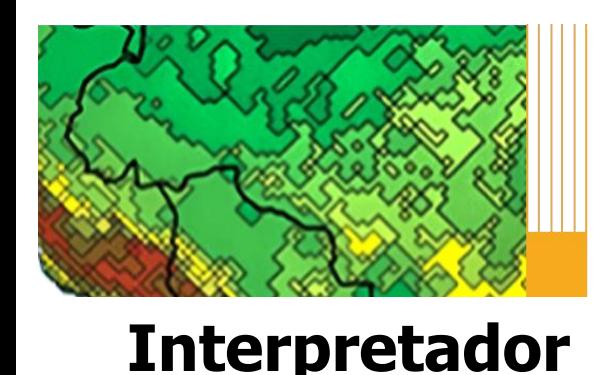

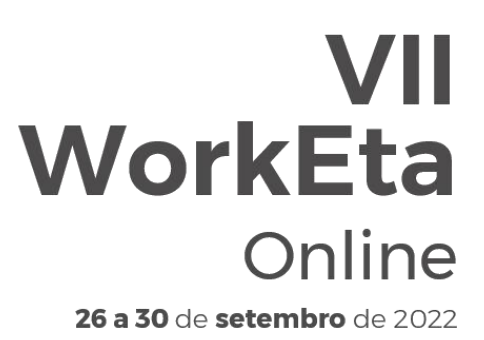

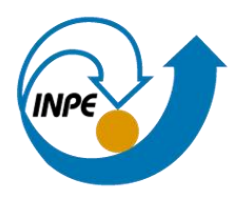

Interpretador de Comandos ("Shell") é responsável pela decodificação e execução de comandos inseridos pelo teclado do usuário.

Para conferir o shell corrente, em seu terminal digite: **echo \$SHELL**

O interpretador de comandos faz distinção entre letras maiúsculas e minúsculas

Ex: (user User)

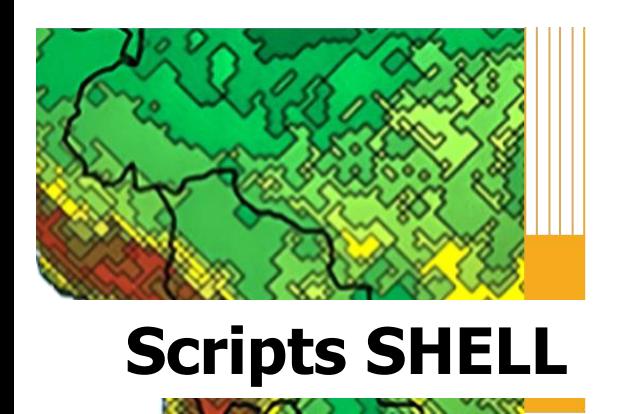

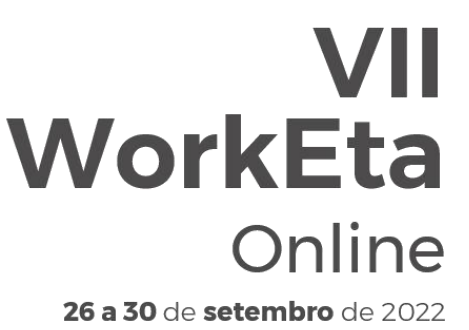

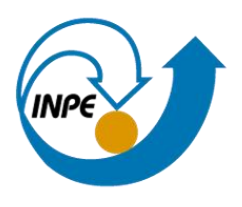

Um **Shell Script** é um arquivo de texto simples composto por diversas linhas de comandos.

### **Principais tipos de shell:**

Bourn Shell - é o shell padrão para Unix. É um dos mais populares. É representado por "sh".

C Shell - possui uma sintaxe muito semelhante com a linguagem C. E representado por "csh".

Korn Shell - este shell é o Bourne Shell evoluído, com mais recursos, por exemplo, utilização de arrays. É representado por "ksh".

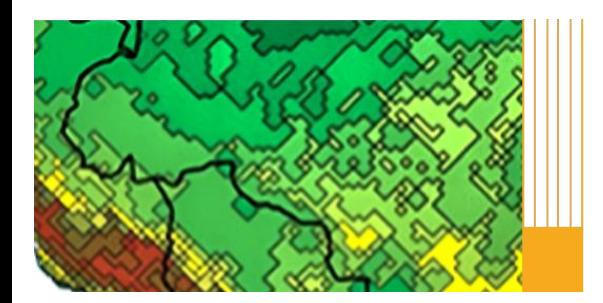

## **VII WorkEta** Online

26 a 30 de setembro de 2022

Workshop em Modelagem Numérica de Tempo, Clima e Mudanças Climáticas Utilizando o Modelo Eta: Aspectos Físicos e **Numéricos** 

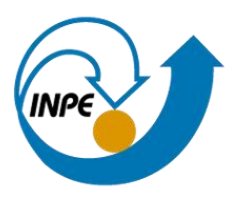

#!/bin/ksh

echo \$total

\$pathname e:"

echo ""

echo ""

 $total = |s - la|$  wc-l

pathname='pwd'

 $tamanho = 'du - ks'$ 

**Exemplo 1**

#### # /bin/csh

 $set$  total =  $\$ s -la  $\mid$  wc -l set pathname='pwd' set tamanho='du-ks'

```
echo "O total de arquivos e diretorios
em $pathname e:"
                                       echo $total
                                       echo ""
echo "O espaco ocupado por
                                       $pathname e:"
echo "$tamanho kb"
                                       echo ""
echo "Fim do programa"
```
echo "O total de arquivos e diretorios em \$pathname e:" echo "O espaco ocupado por echo "\$tamanho kb"

echo "Fim do programa"

exit

#### exit

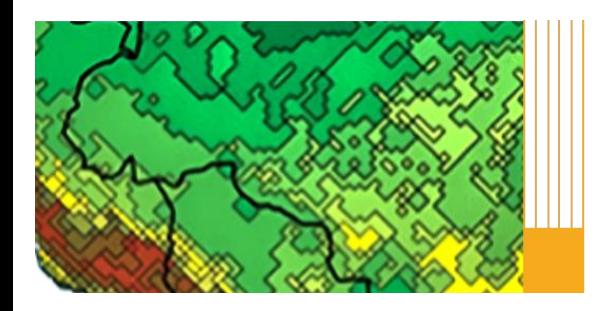

**Exemplo 2**

## **VII WorkEta** Online

26 a 30 de setembro de 2022

Workshop em Modelagem Numérica de Tempo, Clima e Mudanças Climáticas Utilizando o Modelo Eta: Aspectos Físicos e Numéricos

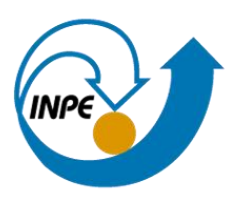

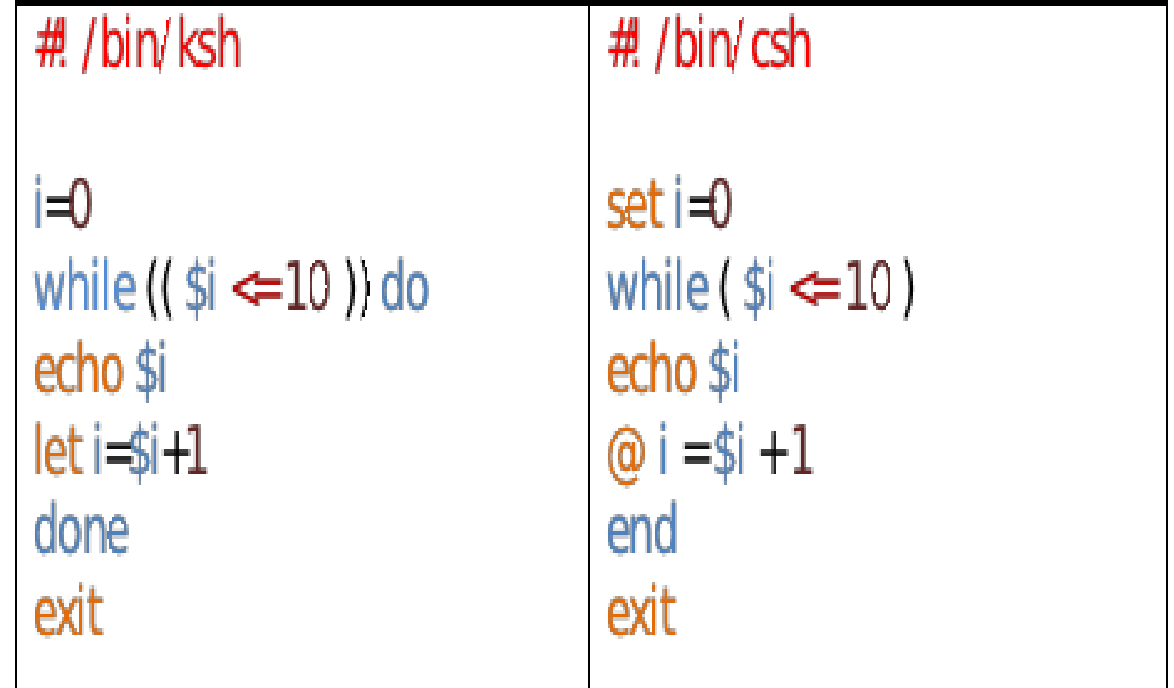

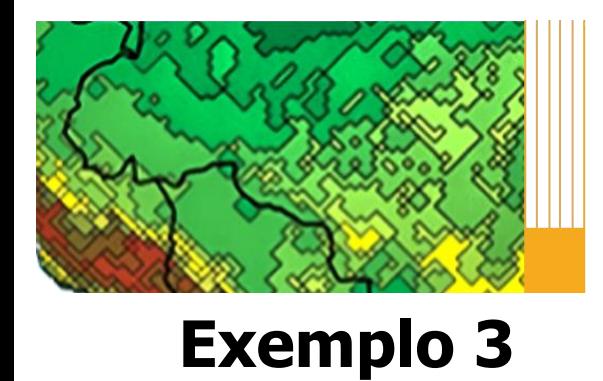

**STATISTICS** 

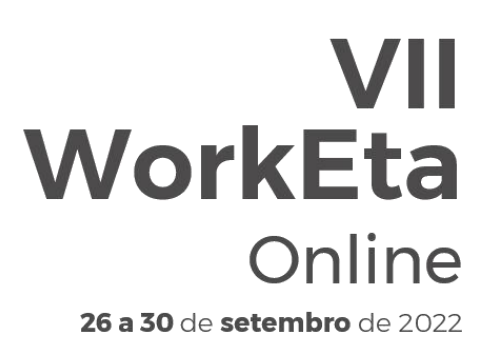

Workshop em Modelagem Numérica de Tempo, Clima e Mudanças Climáticas Utilizando o Modelo Eta: Aspectos Físicos e Numéricos

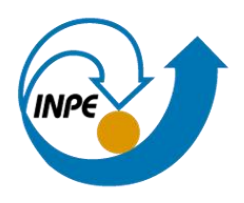

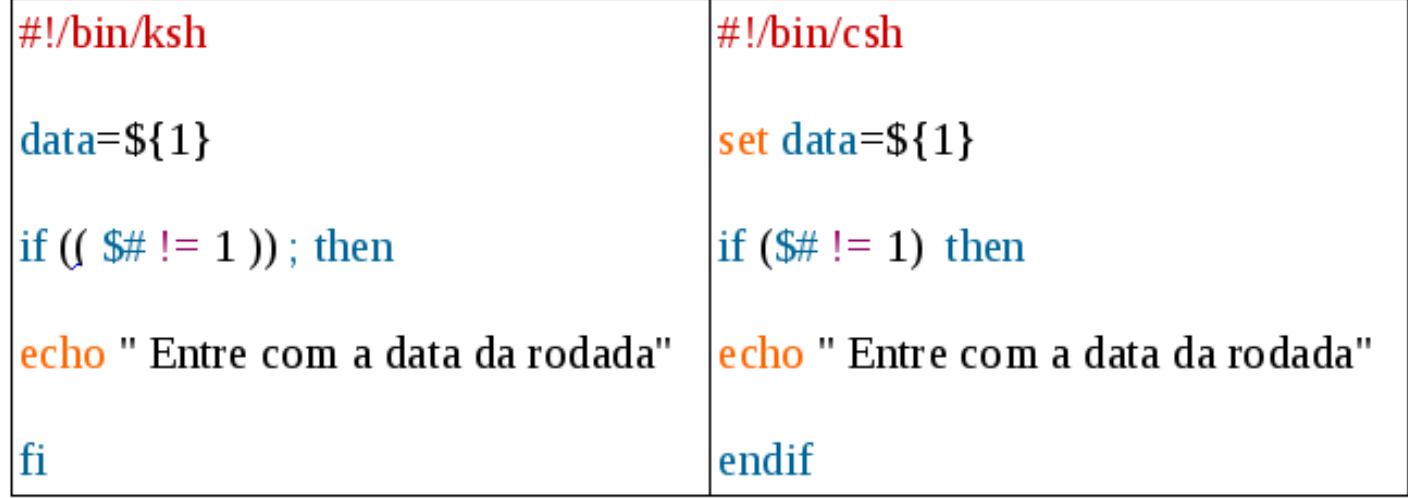

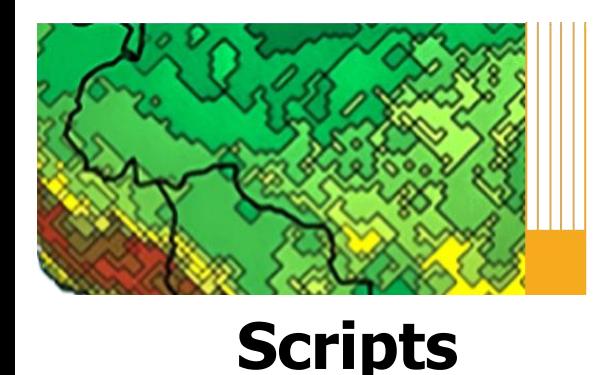

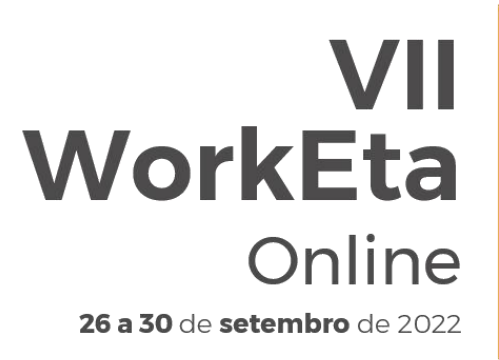

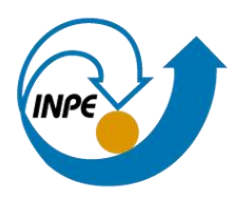

## Para **executar um script** basta digitar o nome do mesmo no terminal e pressionar Enter

exemplo.sh exemplo2.ksh exemplo3.csh

# **Bibliografias**

http://www.ordemmais.com.br/admin/edital/apostilalinux2.pdf

https://www.vivaolinux.com.br/artigo/Gerenciando-contas-de-usuarios

http://www.ppgia.pucpr.br/~laureano/puc\_2007/asu/caracteristicas.html

PORTAL EDUCAÇÃO - Cursos Online : Mais de 1000 cursos online com certificado

Livro : **Programação Shell Linux - 10ª Edição** Julio Cezar Neves